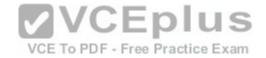

# Fortinet.Premium.NSE5\_FMG-5.4 .by.VCEplus.35q

<u>Number</u>: NSE5\_FMG-5.4 VCEplus <u>Passing Score</u>: 800 <u>Time Limit</u>: 120 min <u>File Version</u>: 1.2

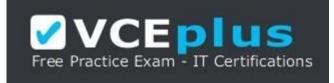

# Exam Code: NSE5\_FMG-5.4 Exam Name: FortiManager 5.4 Specialist Certification Provider: Fortinet Corresponding Certification: NSE5

Website: www.vceplus.com

Free Exam: https://vceplus.com/exam-NSE5 FMG-5.4/

Questions & Answers Exam Engine is rigorously checked before being put up for sale. We make sure there is nothing irrelevant in NSE5\_FMG-5.4 exam products and you get latest questions. We strive to deliver the best NSE5\_FMG-5.4 exam product for top grades in your first attempt.

VCE to PDF Converter : https://vceplus.com/vce-to-pdf/ Facebook: https://www.facebook.com/VCE.For.All.VN/ Twitter : https://twitter.com/VCE\_Plus Google+ : https://plus.google.com/+Vcepluscom LinkedIn : https://www.linkedin.com/company/vceplus

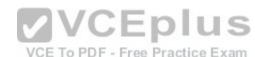

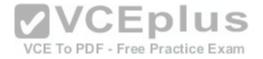

### **QUESTION 1**

View the following exhibit.

| System Settings     | ~        |          | A REAL PROPERTY AND A REAL PROPERTY AND A REAL |
|---------------------|----------|----------|----------------------------------------------------------------------------------------------------|
| Advanced            | Advanced | Settings |                                                                                                    |
| SNMP                |          |          |                                                                                                    |
| Mail Server         |          |          |                                                                                                    |
| Syslog Server       | ADOM N   | Aode     | <ul> <li>Normal          Advanced</li> </ul>                                                                                                    |
| Meta Fields         | 0.015    |          |                                                                                                    |
| Device Log Settings |          |          |                                                                                                    |
| File Management     | =        |          | · ··                                                                                                    |
| Advanced Settings   | ~        |          | CEplus 🗖                                                                                                    |

Which of the following statements are true based on this configuration setting? (Choose two.)

- A. This setting will enable the ADOMs feature on FortiManager.
- B. This setting is applied globally to all ADOMs.
- C. This setting will allow assigning different VDOMs from the same FortiGate to different ADOMs.
- D. This setting will allow automatic updates to the policy package configuration for a managed device.

Correct Answer: BC Section: (none) Explanation

Explanation/Reference:

#### **QUESTION 2**

When installation is performed from the FortiManager, what is the recovery logic used between FortiManager and FortiGate for an FGFM tunnel?

A. After 15 minutes, FortiGate will unset all CLI commands that were part of the installation that caused the tunnel to go down.

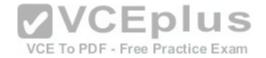

- B. FortiGate will reject the CLI commands that will cause the tunnel to go down.
- C. FortiManager will revert and install a previous configuration revision on the managed FortiGate.
- D. FortiManager will not push the CLI commands as a part of the installation that will cause the tunnel to go down.

Correct Answer: C Section: (none) Explanation

Explanation/Reference:

**QUESTION 3** View the following exhibit;

```
Start to import config from device(Local-FortiGate) vdom(root) to 
adom(My_ADOM), package(Local-FortiGate_root)
```

```
"firewall service category", SKIPPED, "(name=General, oid=697, DUPLICATE)"
```

```
"firewall address",SUCCESS,"(name=LOCAL SUBNET; oid=684, new object)"
```

```
"firewall service custom",SUCCESS,"(name=ALL, oid=863, update previous object)"
```

"firewall policy",SUCCESS,"(name=1, oid = 1090, new object)"

Which one of the following statements is true regarding the object named ALL?

- A. FortiManager updated the object ALL using FortiManager's value in its database.
- B. FortiManager updated the object ALL using FortiGate's value in its database
- C. FortiManager created the object ALL as a unique entity in its database, which can be only used by this managed FortiGate.
- D. FortiManager installed the object ALL with the updated value.

Correct Answer: C Section: (none)

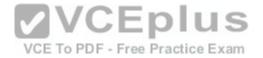

#### Explanation

Explanation/Reference:

### **QUESTION 4**

What are the factory default settings on FortiManager? (Choose three.)

- A. Password is fortinet
- B. port1 interface IP address is 192.168.1.99/24
- C. Service Access is enabled on port1
- D. Username is admin
- E. Reports and Event Monitor panes are enabled

Correct Answer: BCD Section: (none) Explanation

Explanation/Reference:

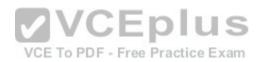

## **QUESTION 5**

Which of the following statements are true regarding an FGFM keepalive message? (Choose two.)

- A. It includes the configuration checksum of FortiGate.
- B. The keepalive interval for keepalive messages is configured on FortiGate.
- C. It is sent only by FortiGate.
- D. It is used between FortiManager HA cluster members to make sure cluster members are in sync.

Correct Answer: BD Section: (none) Explanation

Explanation/Reference:

### **QUESTION 6**

As a result of enabling FortiAnalyzer features on FortiManager, which one of the following statements is true?

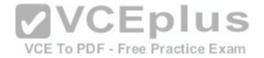

- A. FortiManager can be used only as a logging device.
- B. FortiManager will enable ADOMs automatically to collect logs from non-FortiGate devices.
- C. FortiManager will send the logging configuration to the managed devices so the managed devices will start sending logs to FortiManager.
- D. FortiManager will reboot.

Correct Answer: C Section: (none) Explanation

Explanation/Reference:

#### **QUESTION 7**

Which of the following conditions trigger FortiManager to create a new revision history? (Choose two.)

- A. When FortiManager installs device-level changes to a managed device.
- B. When configuration revision is reverted to previous revision in the revision history.
- C. When changes to device-level database is made on FortiManager.

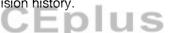

D. When FortiManager is auto-updated with configuration changes made directly on a managed device.

Correct Answer: AC Section: (none) Explanation

#### Explanation/Reference:

#### **QUESTION 8**

In the event that the primary FortiManager fails, which of the following actions must be performed to return the FortiManager HA to a working state?

- A. Secondary device with highest priority will automatically be promoted to the primary role, and manually reconfigure all other secondary devices to point to the new primary device.
- B. FortiManager HA state transition is transparent to administrators and does not require any reconfiguration.
- C. Manually promote one of the secondary devices to the primary role, and reconfigure all other secondary devices to point to the new primary device.
- D. Reboot one of the secondary devices to promote it automatically to the primary role, and reconfigure all other secondary devices to point to the new primary device.

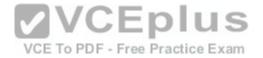

Correct Answer: C Section: (none) Explanation

#### Explanation/Reference:

Explanation: If the primary FortiManager unit fails you must manually configure one of the backup units to become the primary unit. The new primary unit will have the same IP addresses as it did when it was the backup unit

Reconfigure the cluster by removing the failed unit from the cluster configuration. If the primary unit has failed, this means configuring one of the backup units to be the primary unit and adding peer IPs for all of the remaining backup units to the new primary unit configuration.

Reference:

http://help.fortinet.com/fmgr/50hlp/60/6-0-0/FMG-FAZ/2600\_HA/0000\_HA.htm http://help.fortinet.com/fmgr/50hlp/60/6-0-0/FMG-FAZ/2600\_HA/0010\_FMG%20Primary%20or%20Backup%20Fails.htm

## **QUESTION 9**

View the following exhibit:

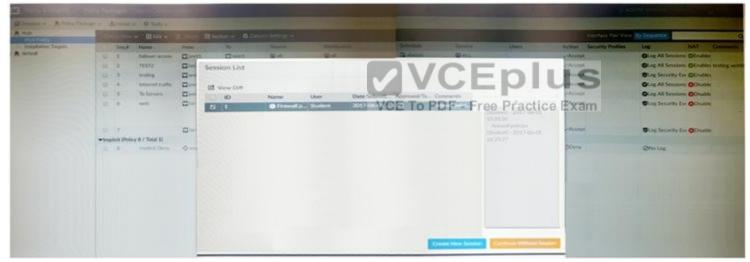

An administrator, Trainer, who is assigned the Super\_User profile, is trying to approve a workflow session that was submitted by another administrator, Student However, Trainer is unable to approve the workflow session. What can prevent an admin account that has Super\_User rights over the device from approving a workflow session?

- A. Trainer must close Student's workflow session before approving the request.
- B. Trainer does not have full rights over this ADOM.
- C. Trainer is not a part of workflow approval group.

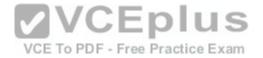

D. Student, who submitted the workflow session, must first self-approve the request.

Correct Answer: C Section: (none) Explanation

Explanation/Reference:

## **QUESTION 10**

What is the purpose of the Policy Check feature on FortiManager?

- A. To find and merge duplicate policies in the policy package.
- B. To find and provide recommendation to combine multiple separate policy packages into one common policy package.
- C. To find and delete disabled firewall policies in the policy package.
- D. To find and provide recommendation for optimizing policies in a policy package.

Correct Answer: A Section: (none) Explanation

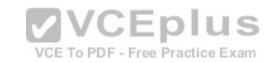

#### Explanation/Reference:

Explanation: The policy check tool allows you to check all policy packages within an ADOM to ensure consistency and eliminate conflicts that may prevent your devices from passing traffic. This allows you to optimize your policy sets and potentially reduce the size of your databases. The check will verify: 1.Object duplication: two objects that have identical definitions

2.Object shadowing: a higher priority object completely encompasses another object of the same type

3.Object overlap: one object partially overlaps another object of the same type

4.Object orphaning: an object has been defined but has not been used anywhere.

Reference: https://docs.fortinet.com/uploaded/files/2905/FortiManager-5.40-Administration-Guide.pdf

#### **QUESTION 11**

View the following exhibit:

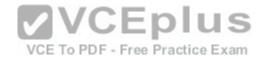

| TYPE     | OID    | SN         | HA     | IP             | Name               | ADOM           | IPS       | FIRMWARE       |
|----------|--------|------------|--------|----------------|--------------------|----------------|-----------|----------------|
| fmg/     | 176    | FGVM01     | -      | 10.200.1.1     | Local-FortiGate    | MY_ADOM        | 8.0       | 5.0 MR4 (1011) |
| faz enal | bled   |            |        |                |                    | _              | (regular) |                |
|          | - STAT | US: db: mc | dified | ; conf: in syr | nc; cond: pending; | dm: retrieved: | conn:     | up             |

What of the following statements are true regarding the output? (Choose two.)

A. Configuration changes have been installed to FortiGate and represents FortiGate configuration has been changed

- B. The latest revision history for the managed FortiGate does match with the FortiGate running configuration.
- C. The latest revision history for the managed FortiGate does not match with the device-level database.
- D. Configuration changes directly made on the FortiGate have been automatically updated to device-level database.

Correct Answer: AD Section: (none) Explanation

Explanation/Reference:

#### **QUESTION 12**

An administrator wants to delete an address object that is currently referenced in a firewall policy. Which one of the following statements is true?

VCE To PDF - Free Practice Exam

IUS

- A. FortiManager will replace the deleted address object with the all address object in the referenced firewall policy.
- B. FortiManager will disable the status of the referenced firewall policy.
- C. FortiManager will not allow the administrator to delete a referenced address object.
- D. FortiManager will replace the deleted address object with the none address object in the referenced firewall policy.

Correct Answer: C Section: (none) Explanation

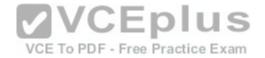

### Explanation/Reference:

### **QUESTION 13**

An administrator ran the reload failure command; diagnose test deploymanager reload config <deviceid> on FortiManager. What does this command do?

- A. It compares and provides differences in configuration on FortiManager with the current running configuration of the specified FortiGate.
- B. It installs the provisioning template configuration on the specified FortiGate.
- C. It downloads the latest configuration from the specified FortiGate and performs a reload operation on the device database.
- D. It installs the latest configuration on the specified FortiGate and updates the revision history database.

Correct Answer: C Section: (none) Explanation

## Explanation/Reference:

Explanation: diagnose test deploymanager reloadconf: Reload configuration from the FortiGate Reference: https://docs-fortinet.com/uploaded/files/3874/FortiManager%205.6.0%20CLI%20Reference.pdf

**QUESTION 14** View the following exhibit: VCE To PDF - Free Practice Exam

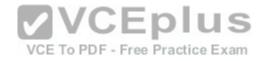

| dit Address                | In the way was a state of the         | STATE OF BEST STATE OF STATE OF STATE                                                                          | A DAMAGE AND A DAMAGE AND A DAMAGE AND A DAMAGE AND A DAMAGE AND A DAMAGE AND A DAMAGE AND A DAMAGE AND A DAMAG |
|----------------------------|---------------------------------------|----------------------------------------------------------------------------------------------------|----------------------------------------------------------------------------------------------------|
| Address Name               |                                       |                                                                                                    |                                                                                                    |
| Training                   |                                       |                                                                                                    |                                                                                                    |
| Туре                       |                                       |                                                                                                    |                                                                                                    |
| IP/Netmask                 |                                       |                                                                                                    |                                                                                                    |
| IP/Netmask                 |                                       |                                                                                                    |                                                                                                    |
| 192.168.1.0/255.255.255.0  | )                                     |                                                                                                    |                                                                                                    |
| Interface                  |                                       |                                                                                                    |                                                                                                    |
| any                        |                                       | × •                                                                                                    |                                                                                                    |
| Static Route Configuration |                                       |                                                                                                    |                                                                                                    |
| Comments                   |                                       | 0/255                                                                                                    |                                                                                                    |
| Add to Groups              | A A A A A A A A A A A A A A A A A A A | the second second second second second second second second second second second second second second second s |                                                                                                    |
| Click to add               |                                       | EN/CE alu                                                                                                    |                                                                                                    |
| Advanced Options >         |                                       | VCEplu                                                                                                    | 5                                                                                                    |
| Per-Device Mapping         |                                       | VCE To PDF - Free Practice Ex                                                                                  | am                                                                                                    |
| + Add 🗹 Edit 🏥 Del         | etc                                   |                                                                                                    | Q                                                                                                    |
| Name                       | VDOM                                  | Details                                                                                                    |                                                                                                    |
| Local-FortiGate            | root                                  | IP/Netmask:10.0.1.0/255.2                                                                                      | 55.255.0                                                                                                    |

An administrator has created a firewall address object. Training, which is used in the Local-FortiGate policy package. When the install operation is performed, which IP/Netmask will be installed on the Local-FortiGate, for the Training firewall address object?

A. 192.168.0.1/24

B. It will create firewall address group on Local-FortiGate with 192.168.0.1/24 and 10.0.1.0/24 object values.

C. Local-FortiGate will automatically choose an IP/Netmask based on its network interface settings.

D. 10.0.1.0/24

| Correct Answer: ( | С |
|-------------------|---|
| Section: (none)   |   |
| Explanation       |   |